## iPhone, iPad & Mac Basics

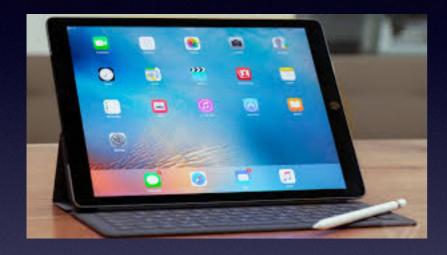

Oct. 18, 2018

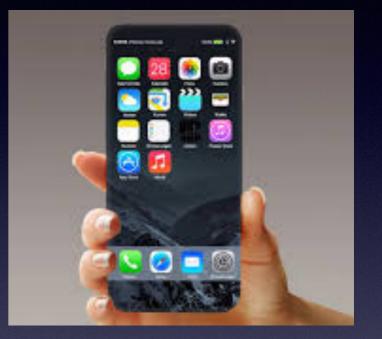

### Welcome

A class for all levels of understanding!

## **Abilene Public Library**

# Like Questions And Suggestions For Class Topics! What's the 20 - 30 - 40% Rule!

How much appeal does your question have for those assemble here?

# Fake Apple **É**

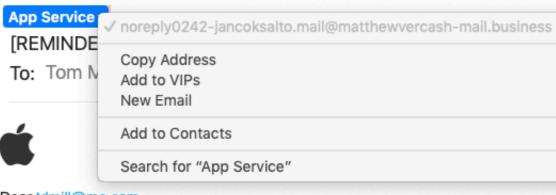

evice at Thu Oct 11 2018 01:23:30 GMT+0800 (HKT), for your safe

⊟ Inb

ⓐ ♠ ≪ →

Dear tdmill@me.com,

We have prevented an unusual sign in attempt on your Apple account.

These are the details :

- Location : United States
- IP Address : 17.146.154.251
- Browser : Mozilla/5.0 (MacBook Pro; CPU iPhone OS 10\_3\_2 like Mac OS X)

Support team detect unauthorised person has accessed your account and now your account access has been locked for security measures, you must update your account and reset your account password info.

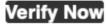

Regards, Apple Support Team

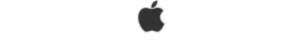

Apple ID Summary • Terms of Sale • Privacy Policy

Copyright © 2018 Apple Inc. All rights reserved. 1 Apple Park Way, Cupertino, CA 95014, United States.

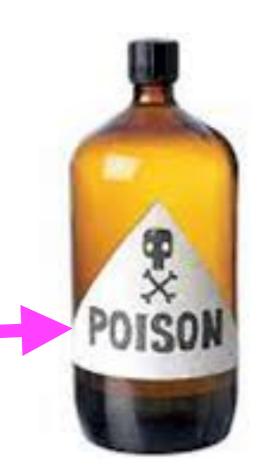

## What iPhone Do I Have?

#### What model do I have? 5S, 6 or 6s or Plus, 7 or 7Plus, 8 or 8Plus, X or XS?

### Settings > General > About > Model.

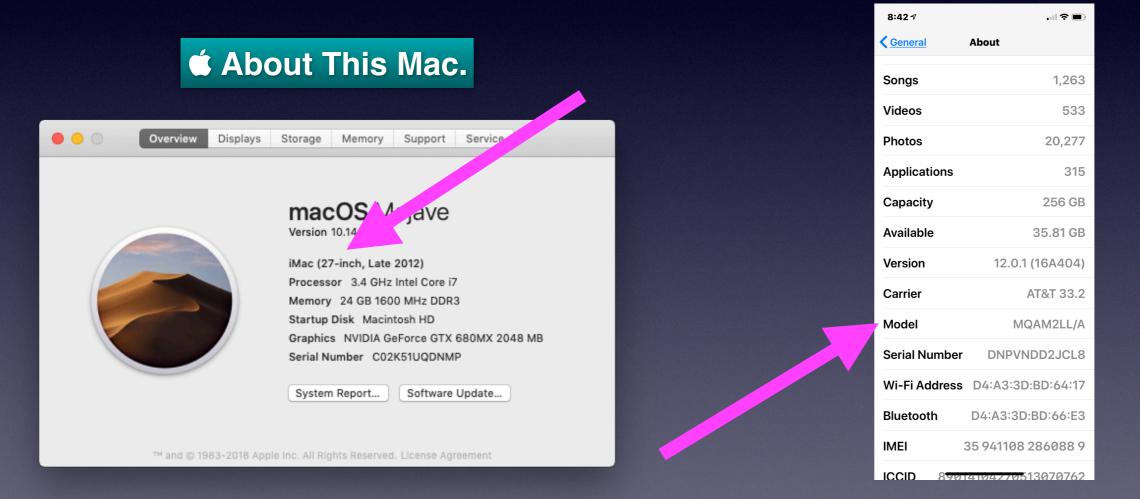

**Solution** Notice the Serial Numbers for both.

# Which iPhone? Cont.

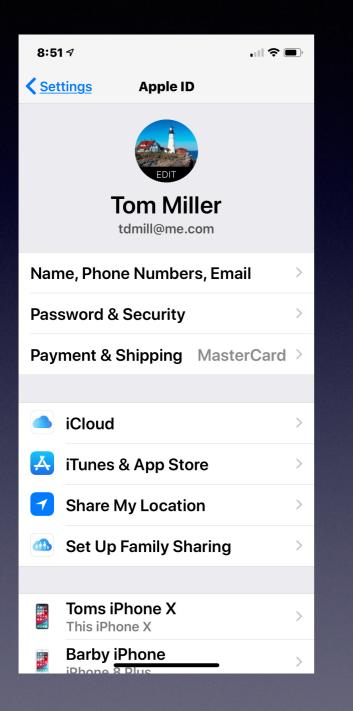

| 8:51              | 17                                 | ,ıl \$ ∎   | • |  |  |
|-------------------|------------------------------------|------------|---|--|--|
| Settings Apple ID |                                    |            |   |  |  |
| Pase              | sword & Security                   |            | > |  |  |
| Payı              | ment & Shipping                    | MasterCard | > |  |  |
|                   |                                    |            |   |  |  |
|                   | iCloud                             |            | > |  |  |
| A                 | iTunes & App Sto                   | ore        | > |  |  |
| 7                 | Share My Location                  | on         | > |  |  |
|                   | Set Up Family Sh                   | naring     | > |  |  |
|                   |                                    |            |   |  |  |
|                   | Toms iPhone X This iPhone X        |            | > |  |  |
|                   | Barby iPhone<br>iPhone 8 Plus      |            | > |  |  |
|                   | Barby's ipad<br>iPad Air           |            | > |  |  |
|                   | <b>iPad</b><br>iPad Air 2          |            | > |  |  |
|                   | MacBook Air<br>MacBook Air 11''    |            | > |  |  |
|                   | Mac's MacBook  <br>MacBook Pro 17" | Pro        | > |  |  |
|                   |                                    |            |   |  |  |

| 8:52 ৵                                   |                             |              |
|------------------------------------------|-----------------------------|--------------|
| Apple ID D                               | evice Info                  |              |
|                                          |                             |              |
|                                          | ns iPhone X<br>his iPhone X | C            |
| Find My if                               | Phone                       | On >         |
| iCloud Ba                                | ckup                        | On >         |
| Last iCloud back                         | up: Yesterday               | / at 9:56 PM |
| DEVICE INFO                              |                             |              |
| Model                                    |                             | iPhone X     |
| Version                                  |                             | iOS 12.0.1   |
| Phone Numbe                              | r +1 (325)                  | 518-6662     |
| Serial Number                            | DNPV                        | NDD2JCL8     |
| IMEI                                     | 35 941108                   | 286088 9     |
| This device is tru<br>Apple ID verificat |                             | receive      |
| APPLE PAY                                |                             |              |
|                                          | - <b>1</b> A A - I          | 0000         |

### What You Name Your iPhone / iPad Is Different Than What Model Of iPhone (or iPad) You Have!

| 8:51         | 17                                 | I \$ 🛙     | , |  |
|--------------|------------------------------------|------------|---|--|
| < <u>Set</u> | tings Apple ID                     | )          |   |  |
| Pase         | sword & Security                   |            | > |  |
| Pay          | ment & Shipping                    | MasterCard | > |  |
|              |                                    |            |   |  |
|              | iCloud                             |            | > |  |
| A            | iTunes & App Sto                   | ore        | > |  |
| 7            | Share My Locatio                   | on         | > |  |
|              | Set Up Family Sh                   | aring      | > |  |
|              |                                    |            |   |  |
|              | Toms iPhone X<br>This iPhone X     |            | > |  |
|              | Barby iPhone<br>iPhone 8 Plus      |            | > |  |
|              | Barby's ipad<br>iPad Air           |            | > |  |
|              | <b>iPad</b><br>iPad Air 2          |            | > |  |
|              | MacBook Air<br>MacBook Air 11"     |            | > |  |
|              | Mac's MacBook I<br>MacBook Pro 17" | Pro        | > |  |
|              | ~~~                                |            |   |  |

| 1:39 ৵           | .ul 🗢 🗈                     |
|------------------|-----------------------------|
| <b> <u> </u></b> | be                          |
|                  |                             |
| Name             | Toms iPhone X $\rightarrow$ |
|                  |                             |
| Network          | AT&T                        |
| Songs            | 1,263                       |
| Videos           | 533                         |
| Photos           | 20,291                      |
| Applications     | 315                         |
| Capacity         | 256 GB                      |
| Available        | 36.06 GB                    |
| Version          | 12.0.1 (16A404)             |
| Carrier          | AT&T 33.2                   |
| Model            | MQAM2LL/A                   |
| Serial Number    | DNPVNDD2JCL8                |
| Wi-Fi Address    | D4:A3:3D-RD:64:17           |

## Apple Serial No. Info.

### http://www.appleserialnumberinfo.com/Desktop/index.php

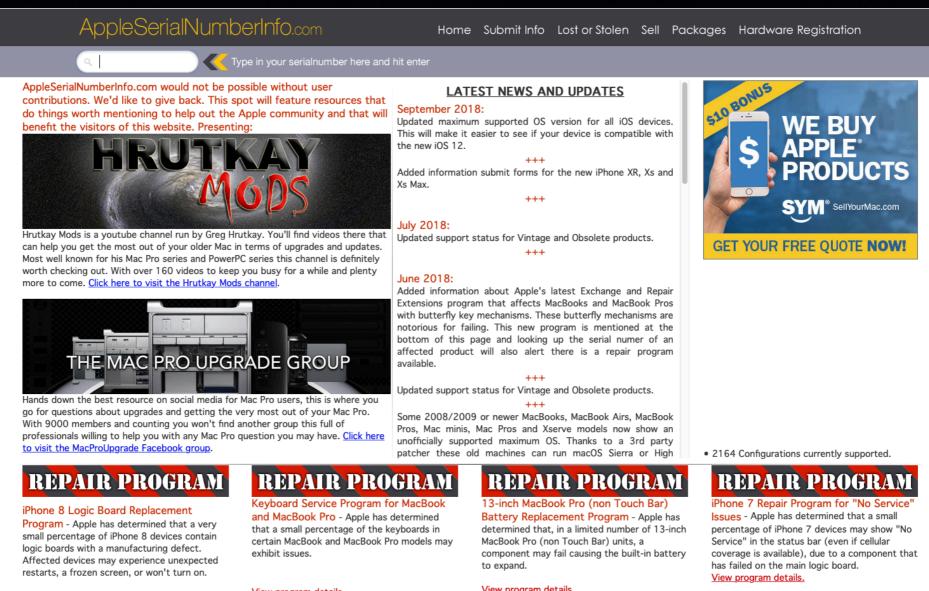

#### View program details.

#### iPhone 6S Program for Unexpected Shutdown Issues - Apple has determined that a very small number of iPhone 6s devices may unexpectedly shut down. Select devices manufactured between September and October 2015.

#### View program details.

#### View program details.

#### Multi-Touch Repair Program for iPhone 6

Plus - Apple has determined that some iPhone 6 Plus devices may exhibit display flickering or Multi-Touch issues after being dropped multiple times on a hard surface and then incurring further stress on the device.

View program details

#### View program details.

### Many Of You Use The "Do Not Disturb" Feature!

### Many more options with IOS 12!

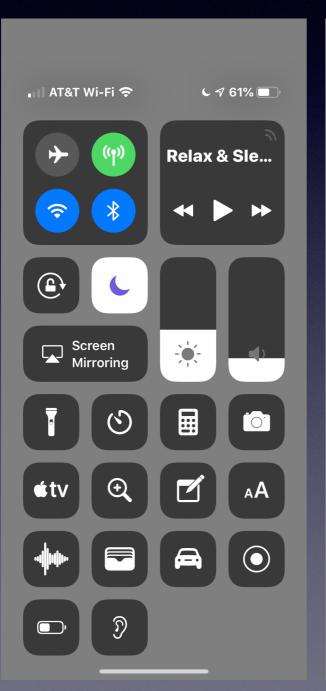

C Do Not Disturb

For 1 hour

Until this evening

Until I leave this location Home

Schedule

Many of you have iPhones with 3D Touch. Similar to "right click" on mouse.

**These iPhones have 3D Touch:** 

iPhone 6S, iPhone 6S Plus, iPhone 7, iPhone 7 Plus, iPhone 8, iPhone 8 Plus, iPhone X, iPhone XS.

### FaceTime With 32 Others?

### Wait until IOS 12.1

https://appleinsider.com/articles/18/06/04/this-is-what-a-group-facetime-video-call-in-ios-12-looks-like

### https://www.youtube.com/watch?v=y559cn9rji8

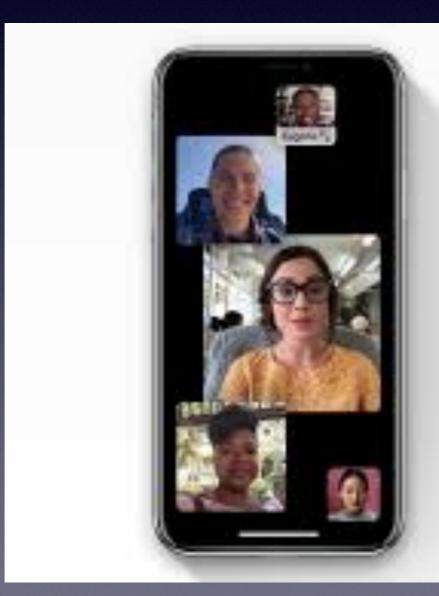

FaceTime

# FaceTime with up to 32 people at once.

FaceTime now supports video and audio with up to 32 people at once. The tile of the perion speaking will get larger outematically, so you'll never lose track of the conversation. You can start Group FaceTime straight from a group thread in Messages or join an active one at any time.

## Your Windows License Key Has Expired!

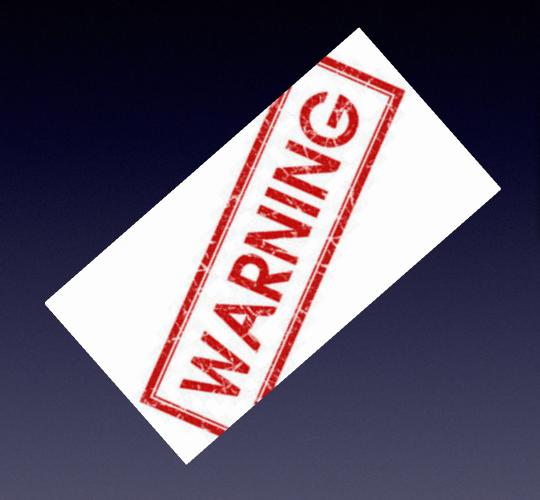

It's an emergency call!

**Do I own a Windows Computer!** 

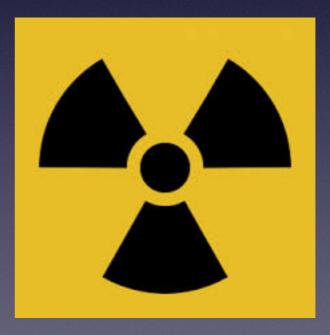

### **Surge Protector For DC Current**

More destruction through cable than 120 AC current.

### Amazon and search for "Coax surge protector.

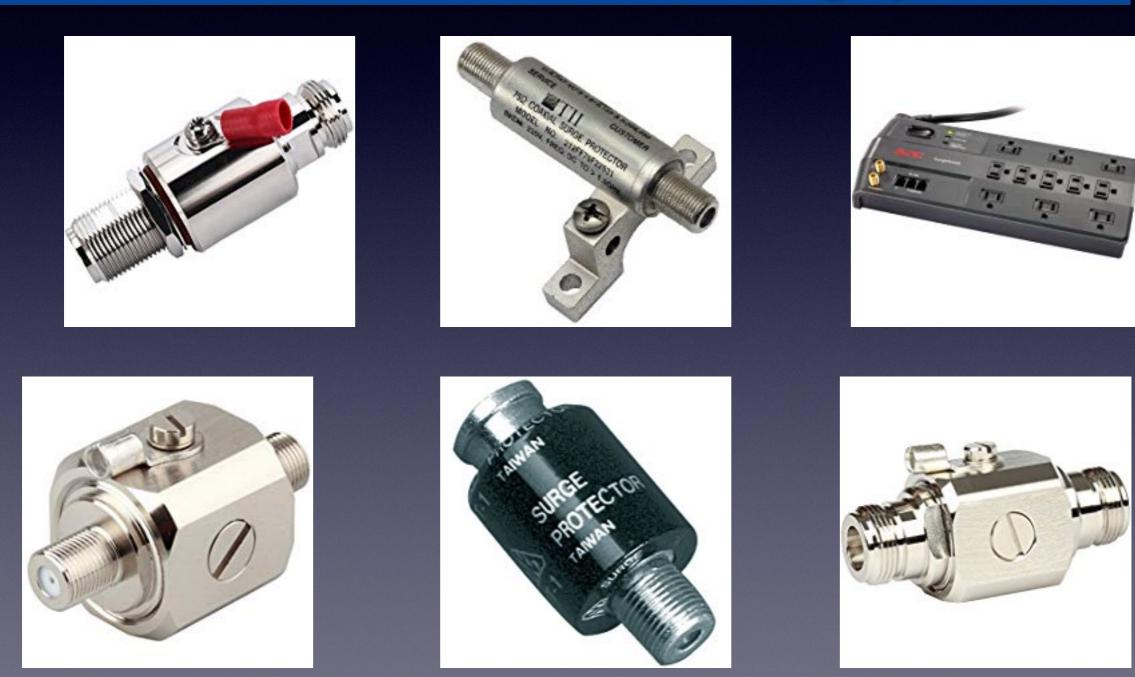

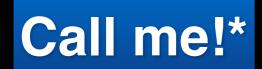

Text me!

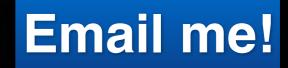

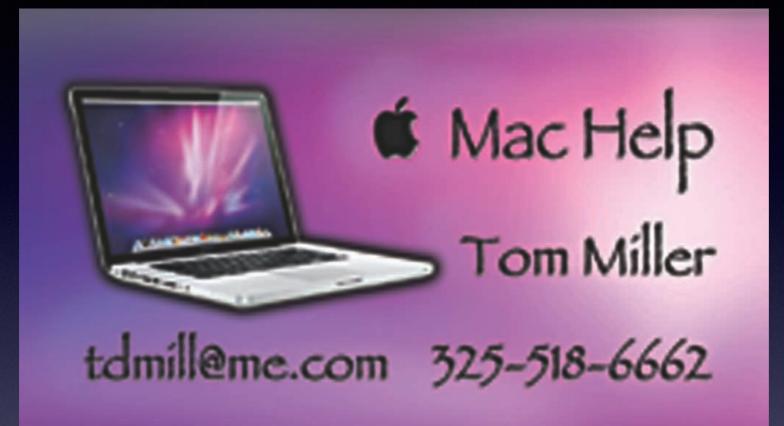

\*Call me anytime as long as you do not begin the conversation with, "I know this may be a dumb question..."

SERIOUS

Some asked me if I were serious! Yes, yes, yes, yes!

### Did You Fail To Appear For Jury Duty In Abilene?

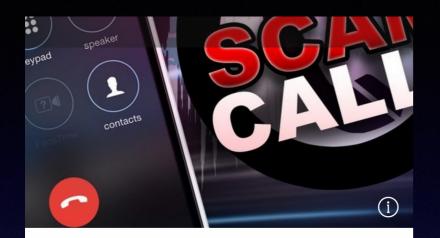

#### Suspect using Taylor County Sheriff's Officer to pull off 'jury duty scam'

Tuesday, October 16, 2018 Jamie Burch

The Taylor County Sheriff's Office wants to alert you about a scam using their name.

Someone is calling people claiming to be Sgt. Martin from the Taylor County Sheriff's Office. <u>https://ktxs.com/news/abilene/</u> <u>suspect-using-taylor-county-sheriffs-</u> <u>officer-to-pull-of-jury-duty-scam</u>

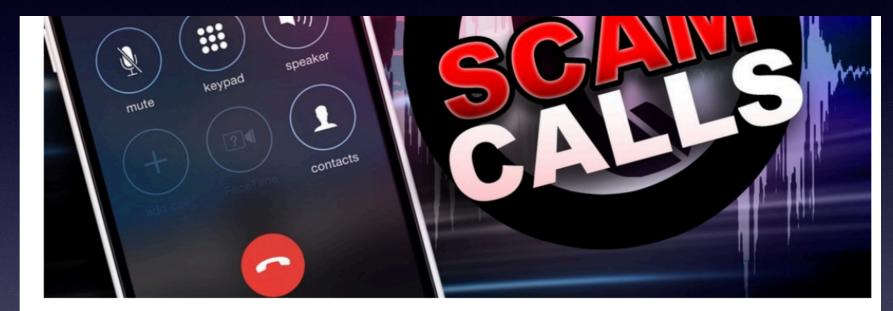

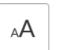

f

ABILENE, Texas — The Taylor County Sheriff's Office wants to alert you about a scam using their name.

Someone is calling people claiming to be Sgt. Martin from the Taylor County Sheriff's Office.

They tell whoever answers the call that they did not show up for jury duty. They must pay a fine or will be arrested.

"This is a scam," the sheriff's office said. "We never call anyone telling them to pay fines or go to jail."

### tommillermachelp.com

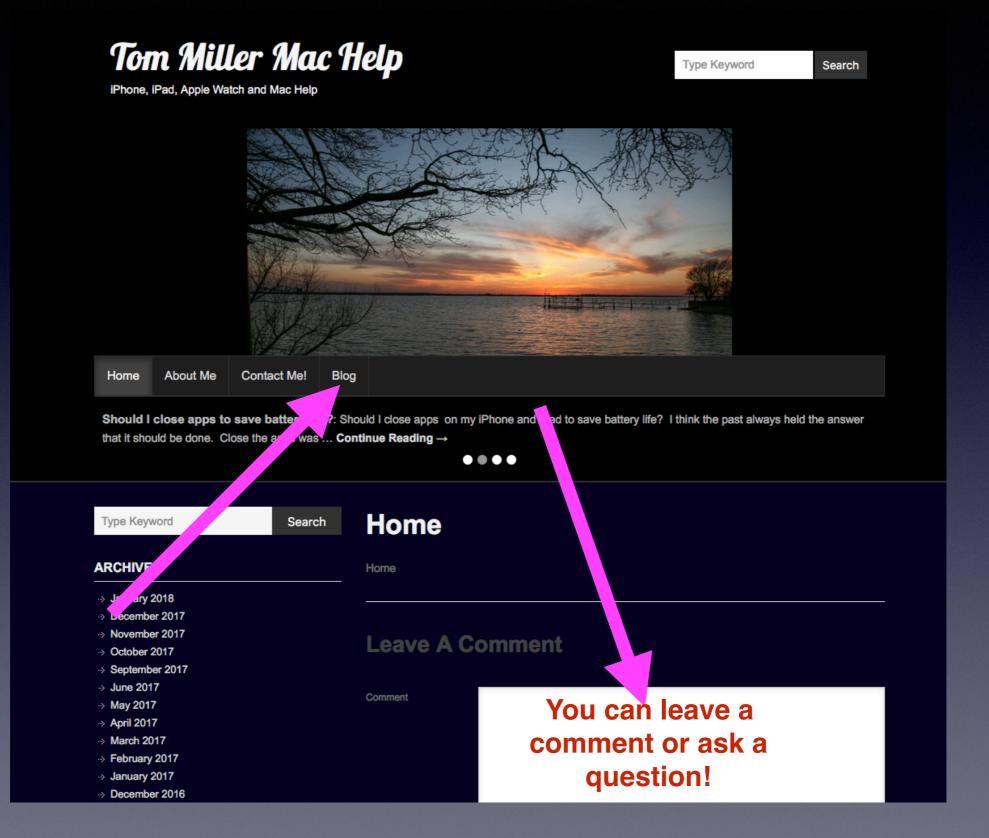

# What About Chargers?

### What is best!

### 12 Watt Apple charger for iPad and car charger!

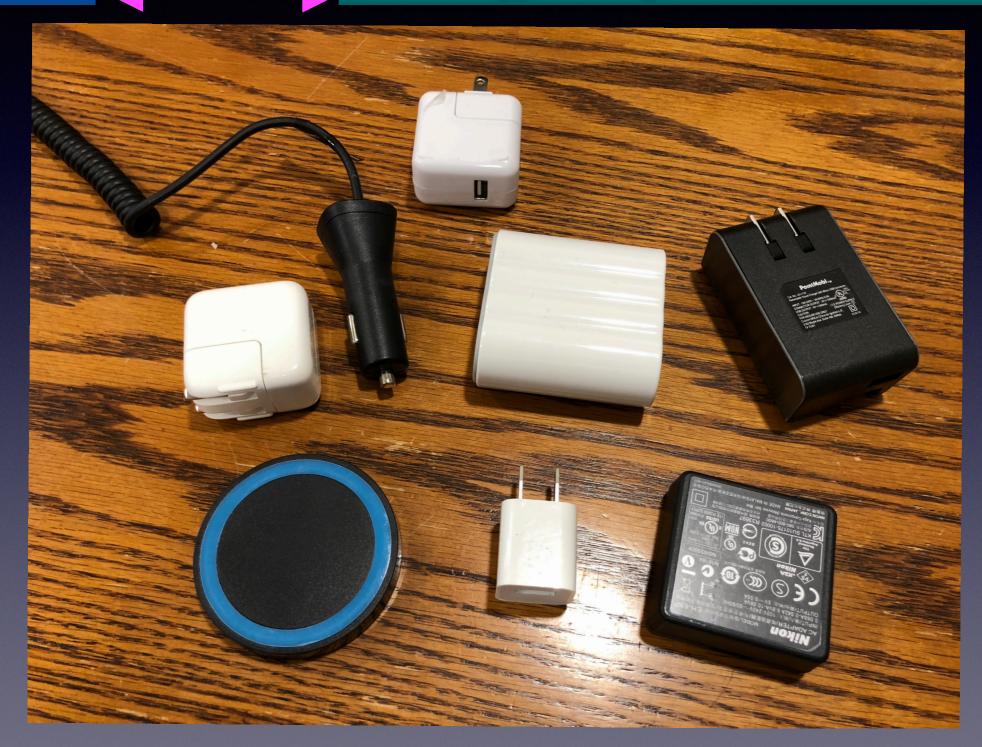

### **Update On Charging Devices!**

### **Overall best devices for charging!**

#### Safest, most reliable, fastest charging = 12W USB Power Adapter from Apple!

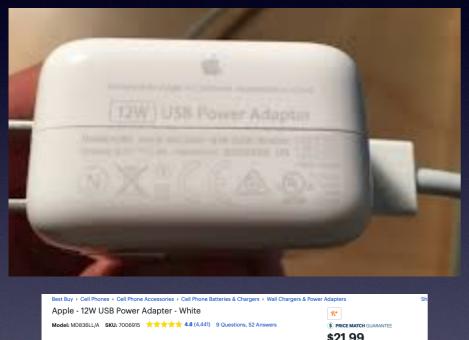

Since A call more Adapter - White A SKU: 7006915 ★★★★★★ 4.8 (4.41) 9 Questions, 52 Answers Skue to the state of the state of the s Best Buy → Cell Phones → Cell Phone Accessories → Car & Travel Accessories → Car Chargers Insignia<sup>™</sup> - Apple MFi Certified 15W Vehicle Charger with Lightning Cable and USB Port - Black

Model: NS-PA555 SKU: 5385077 \*\*\* \*\* \*\* \*\* 4.6 (3,859) 14 Questions, 98 Answers

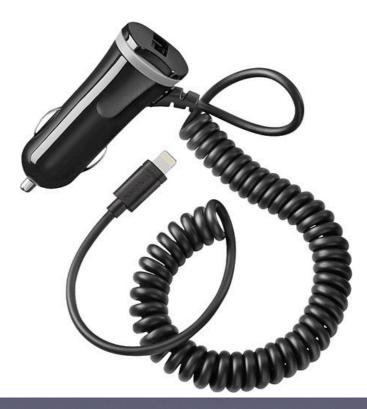

 \*\*

 (\$) PRICE MATCH GUARANTEE

 \$29.99

 Open-Box: from \$22.99

 \*\* Add to Cart

 Save for Later

 Compare

\$5.49 Shipping: Get it by Mon, Oct 22 Want it faster? Pick it up at Abilene or cho Next-Day Delivery in checkout to 79601.

Cardmember Offers

Get 5% Back in Rewards

## **Battery Myths**

### 12 Mistakes You Make While Charging Your iPhone Or iPad!

https://www.youtube.com/watch?v=HPcy3onpRFo

iPhones do so many things. Batteries can't keep up with the work load!

I need to charge my iphone to the max before using it for the first time. 40% to 80% is what is when you get it. Something must be wrong. I can't use my iPhone while charging. Different brand chargers will kill your phone. Turning phone off will damage the battery. Train your battery to last longer. Drain to 0% Not charging overnight. They know when to stop. Putting battery (iPhone) in freezer will prolong life. Turn off running apps in the background. Don't leave charger plugged into my iPhone after full charge. I can overcharge my MacBook Pro. Overheating is the problem. Internet will run the battery down the fastest.

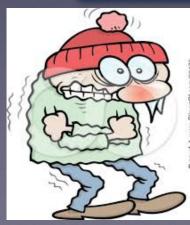

### Too cold and too hot are very hard on batteries.

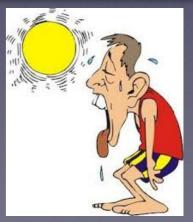

# IOS 12 Shows Battery Life and Usage!

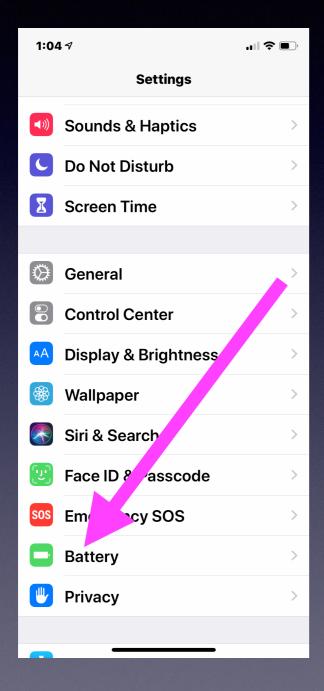

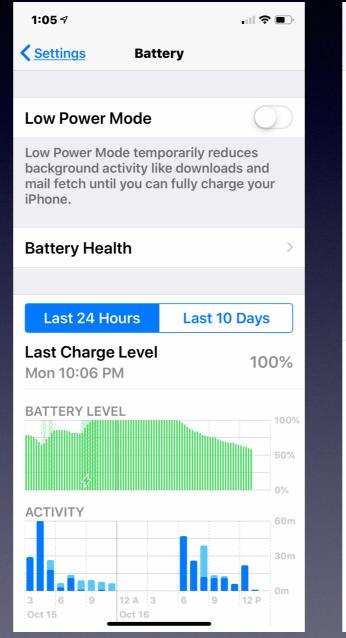

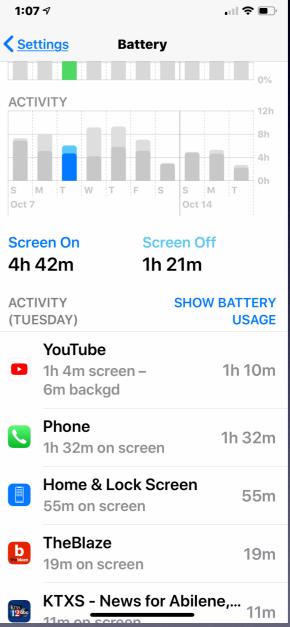

### Why Does My Battery On My iPhone Die So Fast?

#### https://www.youtube.com/watch?v=8k0dRmg8te0

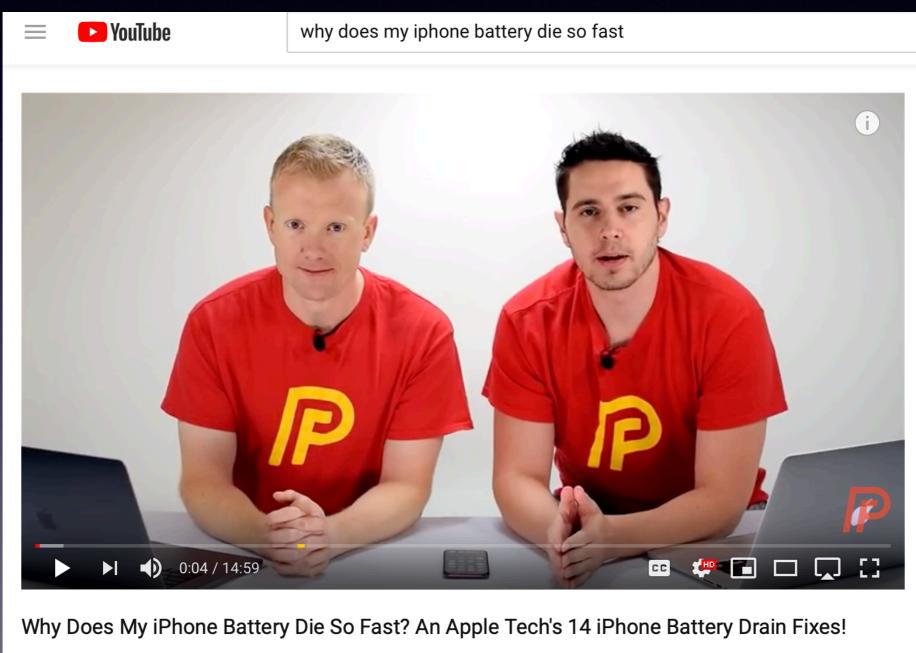

270,246 views

10K 👎 231 → SHARE =+ ...

### You Can Customize The Control Center!

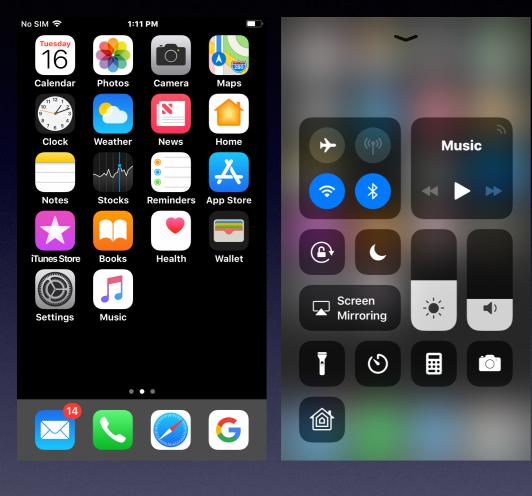

| No SIM 🧟     |                      | <b>—</b> ) | No SIM 🗢                                 |
|--------------|----------------------|------------|------------------------------------------|
|              | Settings             |            | Setting                                  |
|              | Notifications        | >          | Swipe u<br>screen                        |
| ((۱          | Sounds & Haptics     | >          |                                          |
|              | Do Not Disturb       | >          | Acces                                    |
| Z            | Screen Time          | >          | Allow ad<br>apps. W<br>access<br>Screen. |
|              |                      |            | Screen.                                  |
| $\bigotimes$ | General              | >          | Custor                                   |
|              | Control Center       | >          |                                          |
| AA           | Display & Brightness | >          |                                          |
|              | Wallpaper            | >          |                                          |
|              | Siri & Search        | >          |                                          |
|              |                      |            |                                          |

| ,<br>, | No SIM 🗢 1:13 PM 🔲                                                                                           | No S | SIM 🗢       | 1:13 PM                 |   |
|--------|----------------------------------------------------------------------------------------------------|------|-------------|-------------------------|---|
|        | Settings Control Center                                                                                      | <    | Back        | Customize               |   |
| >      | Swipe up from the bottom of the screen to view Control Center.                                               |      |             | DE<br>Flashlight        |   |
| >      | Access Within Apps                                                                                           |      |             | Timer                   |   |
| >      | Allow access to Control Center within apps. When disabled, you can still access Control Center from the Home | •    |             | Calculator              |   |
|        | Screen.                                                                                                    | •    |             | Camera                  | - |
| >      | Customize Controls                                                                                           | •    |             | Home                    | - |
| >      |                                                                                                    | M    | IORE (      | CONTROLS                |   |
| >      |                                                                                                    | •    | 1           | Accessibility Shortcuts | ; |
| >      |                                                                                                    | •    |             | Alarm                   |   |
| >      |                                                                                                    | G    | <b>É</b> tv | Apple TV Remote         |   |

)

### Where Is The Control Center?

### iPad Control Center

top-right corner. Specifically, a swipe down over the battery icon will launch Control Center. We briefly touched on the new location in a roundup of <u>iOS 12's hidden</u> <u>features</u>.

Starting with iOS 12, instead of opening the multitasking view via a gesture or

double-pressing the home button, iPad users will need to swipe down from the

iPhone 8 Plus and earlier use the "Flick Up" from the Home Button.

# Pull down from top right to the center

## **AirPods As Hearing Aids**

It's called Live Listen in IOS 12!

Settings > Control Center > Customize > Then to Control Center > Turn On

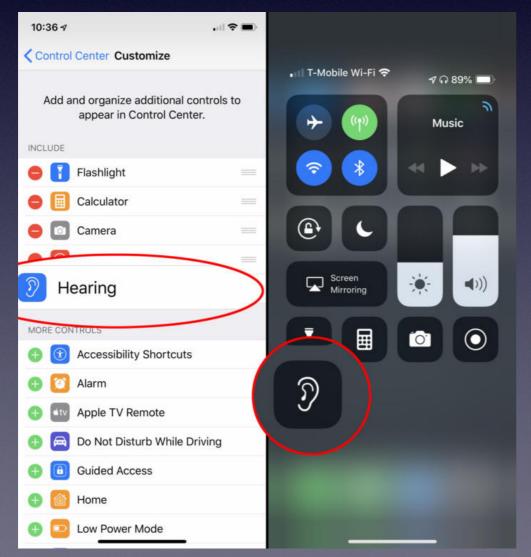

| J's AirPods               | 98% 🔲,    |
|---------------------------|-----------|
| Live Listen<br><b>On</b>  |           |
|                           |           |
| Use the adjustmen<br>iPho | t on your |

22

# The Wallet App!

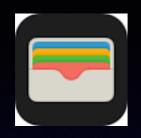

Fast check out, no outside payment. No Facebook sending of money.

Facebook vs. Apple Messenger vs. Message

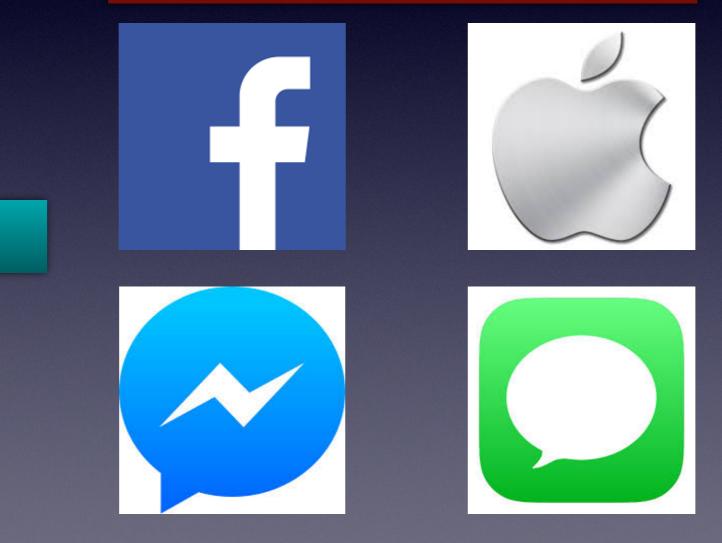

Is it safe to go outside the Apple ecosystem to send money?

# Scan QR Codes

| 9:45 √          | •••• 🗲 🗩            |
|-----------------|---------------------|
| <b>Settings</b> | Camera              |
|                 |                     |
| Preserve Settir | ngs                 |
| Grid            |                     |
| Scan QR Code    | s 📕 💽               |
| Record Video    | 1080p at 30 fps $>$ |
| Record Slo-mo   | 720p at 240 fps >   |
| Formats         | >                   |
|                 |                     |

#### HDR (HIGH DYNAMIC RANGE)

#### Auto HDR

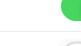

#### **Keep Normal Photo**

HDR blends the best parts of three separate exposures into a single photo. Save the normally exposed photo in addition to the HDR version.

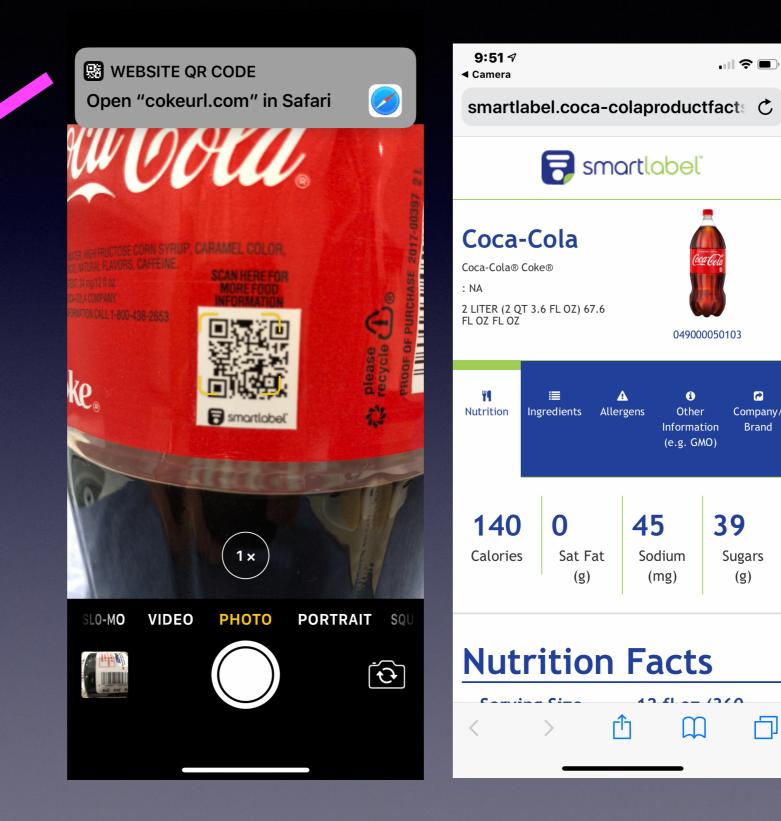

1

Company/

Brand

**Sugars** 

(g)

П

### How Much Time Am I Spending On My iPhone / iPad?

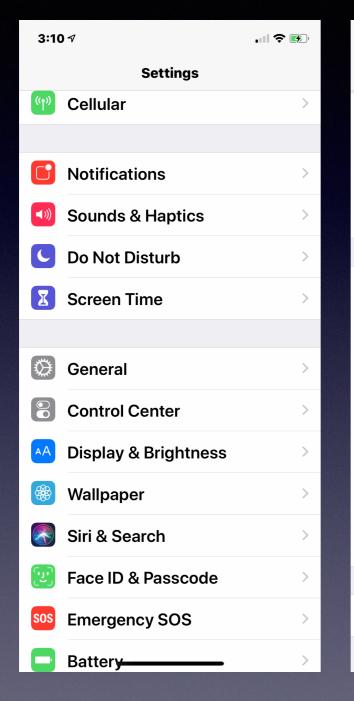

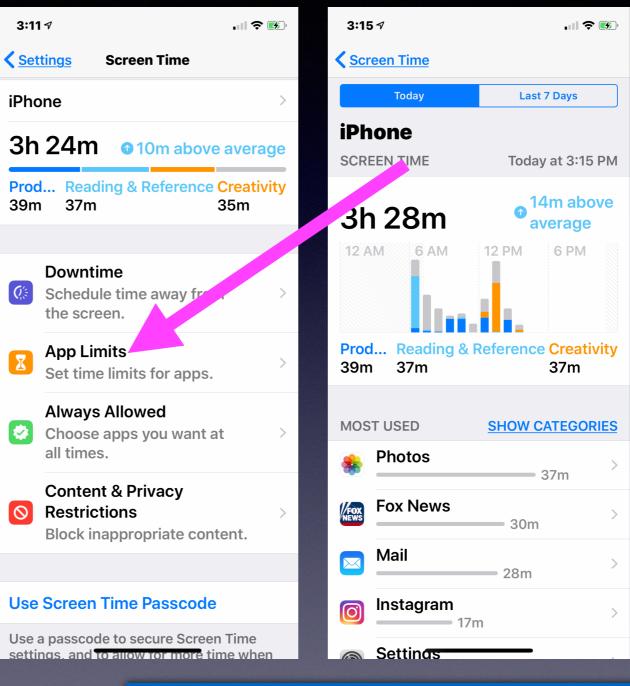

#### Set limits for yourself or for others!

### **Keyboard Becomes A Trackpad!**

### Hold the spacebar for a second. Easy to move the cursor.

| 1:43 ৵ |                                                   |           | 1:45 🕫                                            | <b>.</b> 11 🗢 🗩                                  |
|--------|---------------------------------------------------|-----------|---------------------------------------------------|--------------------------------------------------|
| <      |                                                   |           | <                                                 |                                                  |
| спески | ng                                                |           |                                                   |                                                  |
|        | <b>Today</b> 9:40 AM                              |           | <b>Today</b> 9:40                                 | AM                                               |
|        | es changed and<br>was great thanks                |           | Batteries changed a service was great th for info |                                                  |
|        | I hope Bill will<br>major improve<br>battery life |           |                                                   | ll will see a<br>provement in<br>fe<br>Delivered |
|        |                                                   | Delivered |                                                   |                                                  |
|        | iMessage                                          | Q         | Thank for you>participation.                      | re   🕜                                           |
| ۰      | <b>, (Pay (0) (0)</b>                             | <b>()</b> |                                                   |                                                  |
| QW     | ERTYU                                             | ΙΟΡ       |                                                   |                                                  |
| AS     | DFGHJ                                             | KL        |                                                   |                                                  |
| ★ Z    | XCVBN                                             | M         |                                                   |                                                  |
| 123    | space                                             | return    |                                                   |                                                  |
| ٢      |                                                   | Q         | <u>.</u>                                          | Q                                                |